**Информатика** 

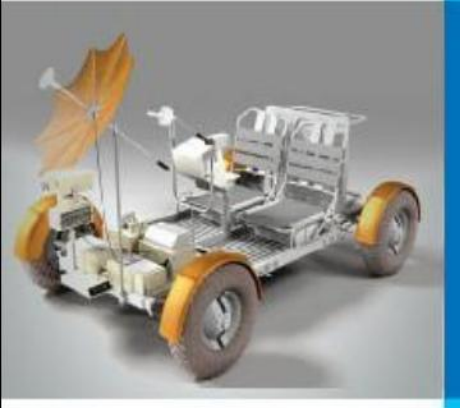

# **ЭЛЕКТРОННЫЕ ТАБЛИЦЫ**

### **ОБРАБОТКА ЧИСЛОВОЙ ИНФОРМАЦИИ В ЭЛЕКТРОННЫХ ТАБЛИЦАХ**

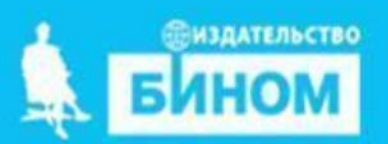

### **История автоматизации вычислений**

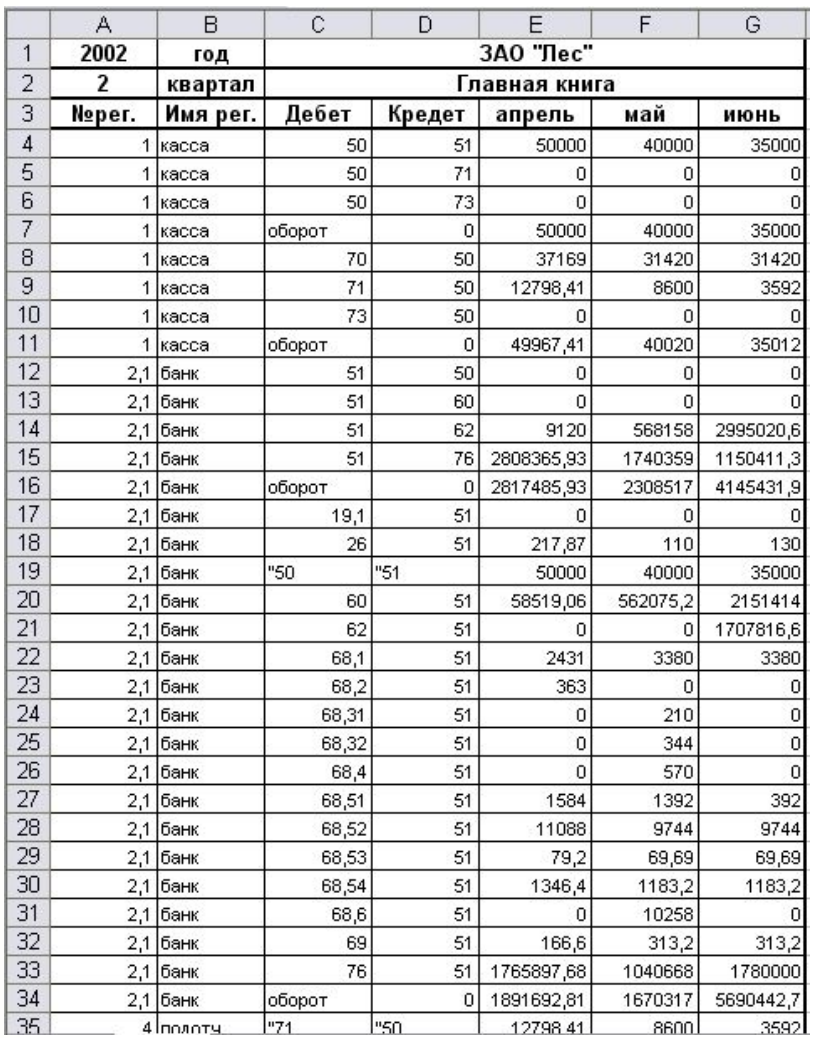

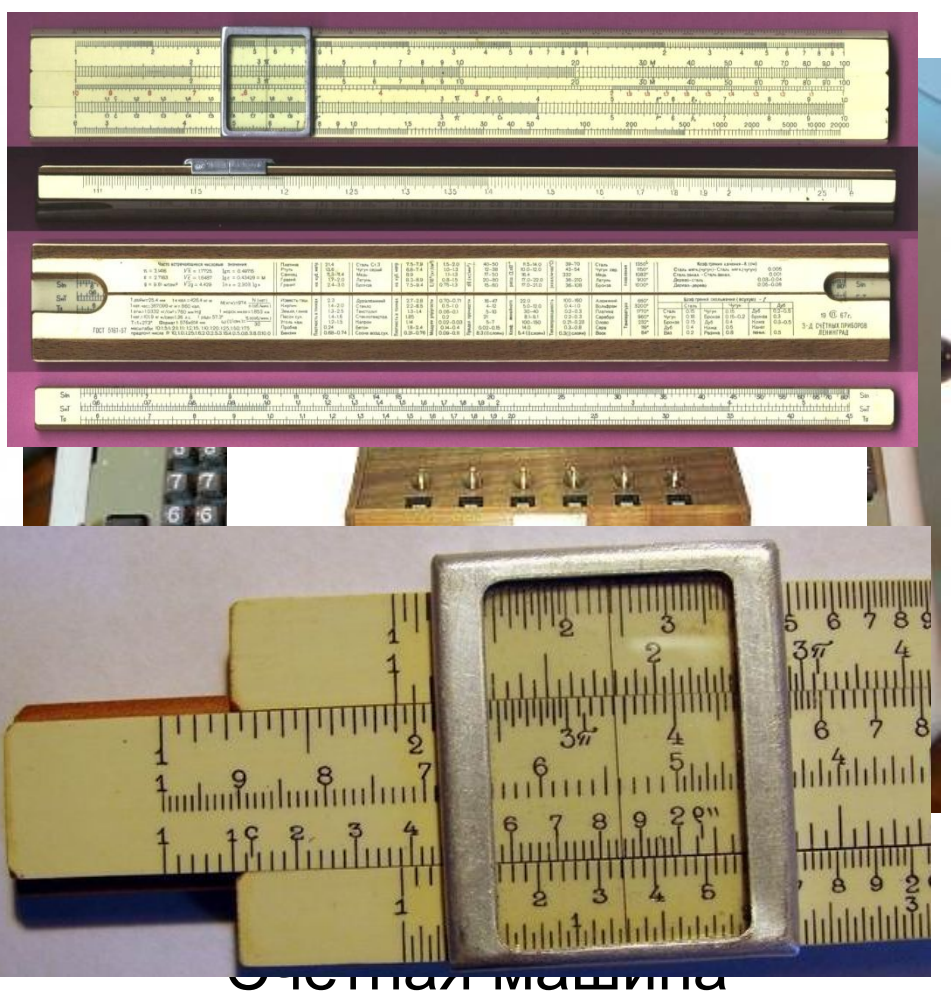

### Бух **Сан Геранто ком**чёты Логарифмическая линейка

### **Электронные таблицы**

**Электронные таблицы** (**табличный процессор**) - это прикладная программа, предназначенная для организации табличных вычислений на компьютере.

Наиболее распространёнными табличными процессорами являются Microsoft Excel и OpenOffice.org Calc.

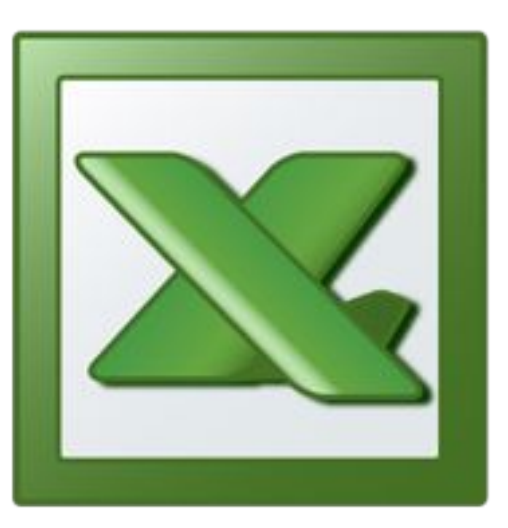

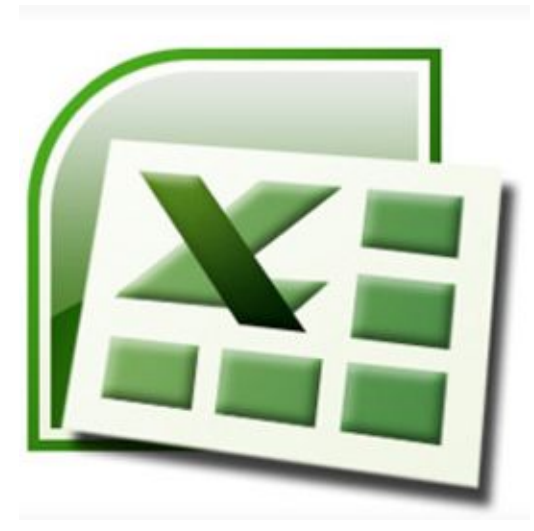

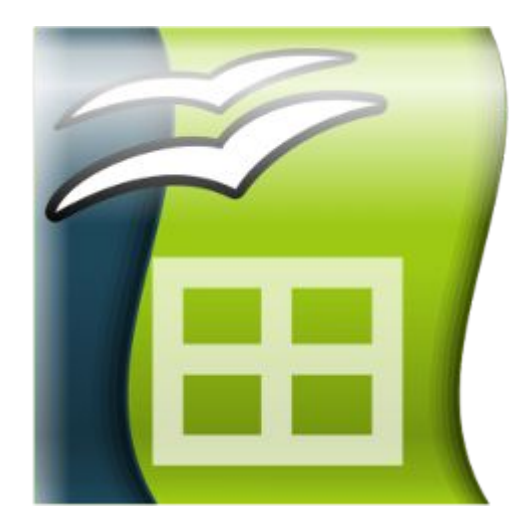

Excel 2003 Excel 2007 OpenOffice.org Calc

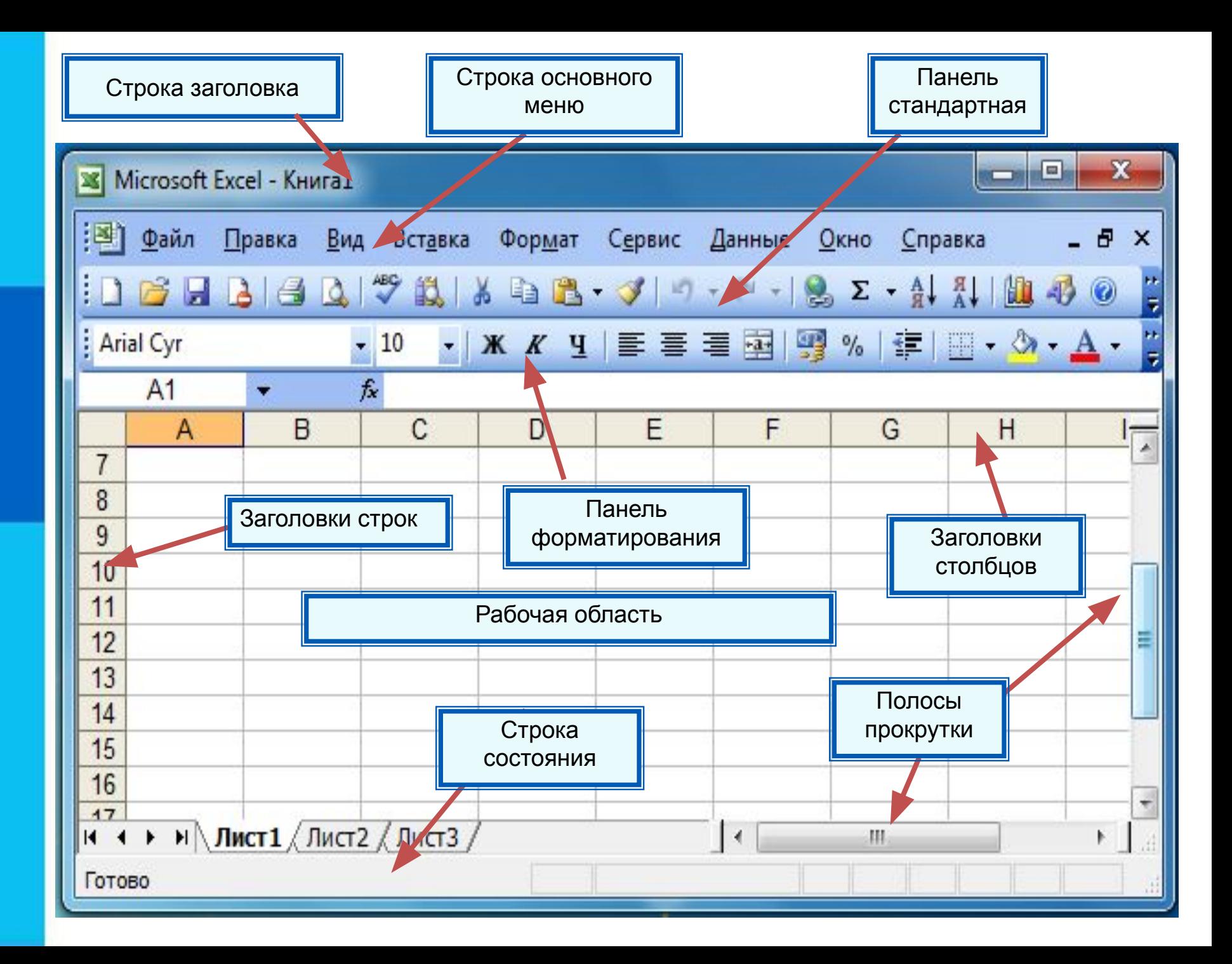

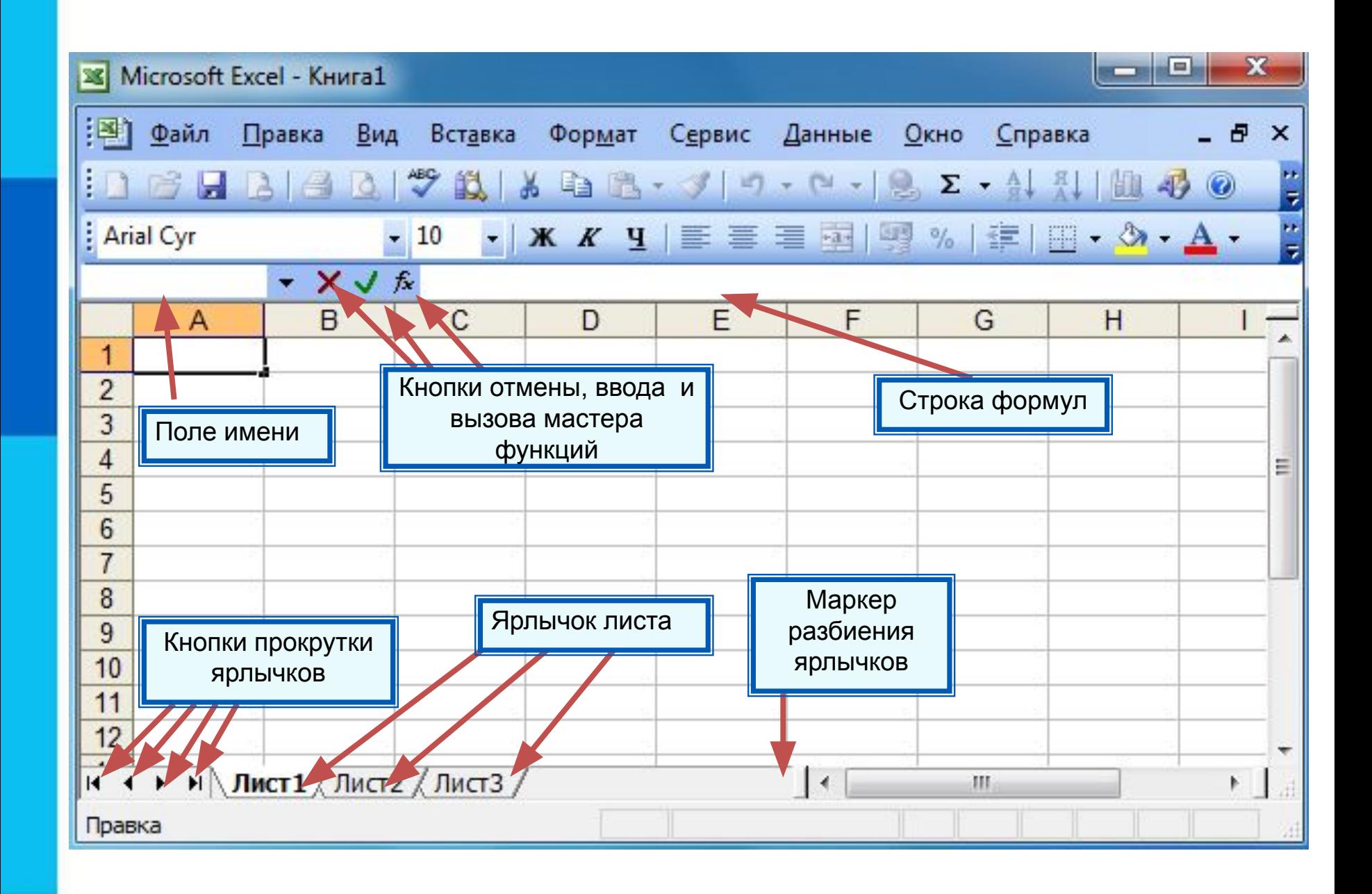

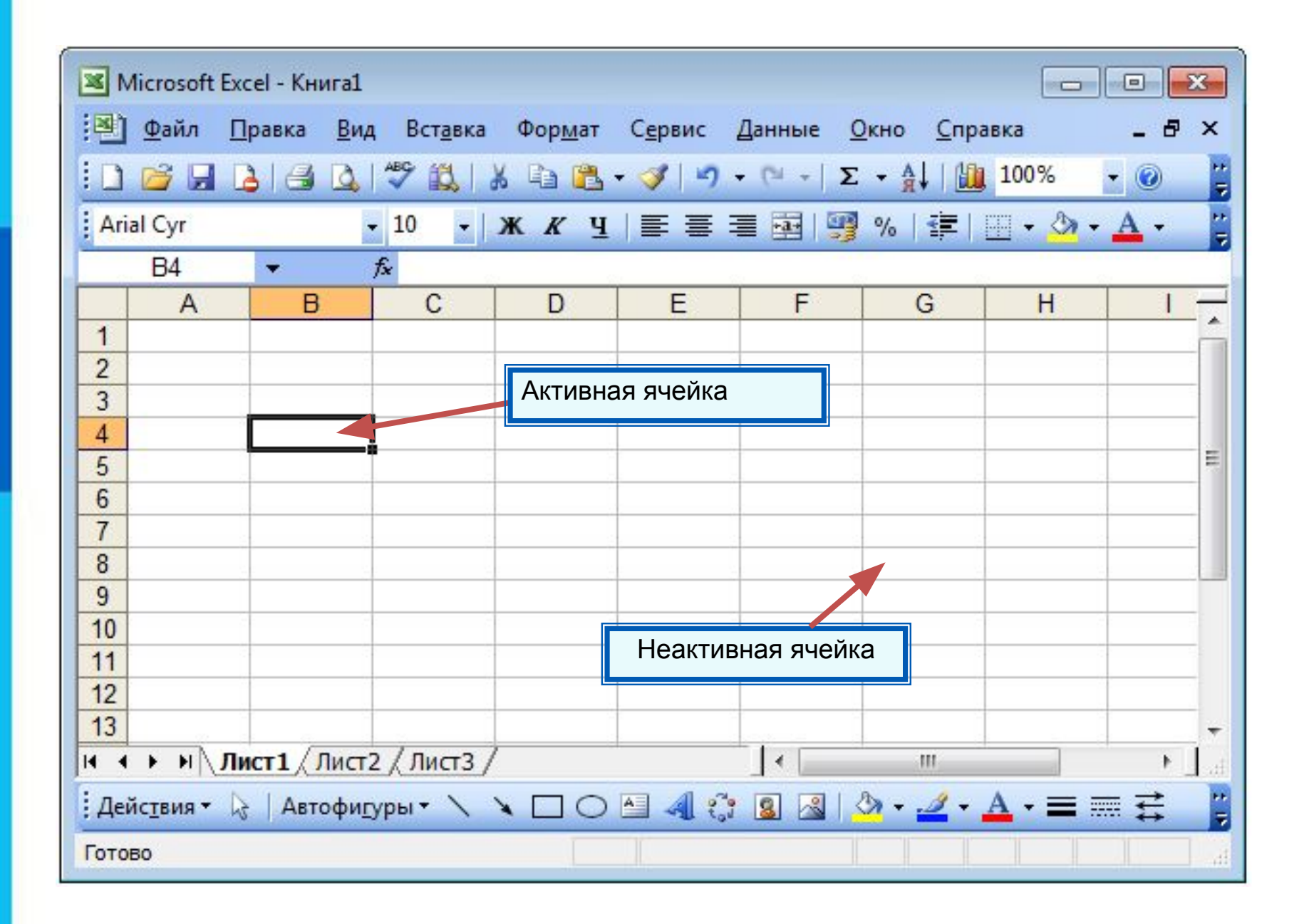

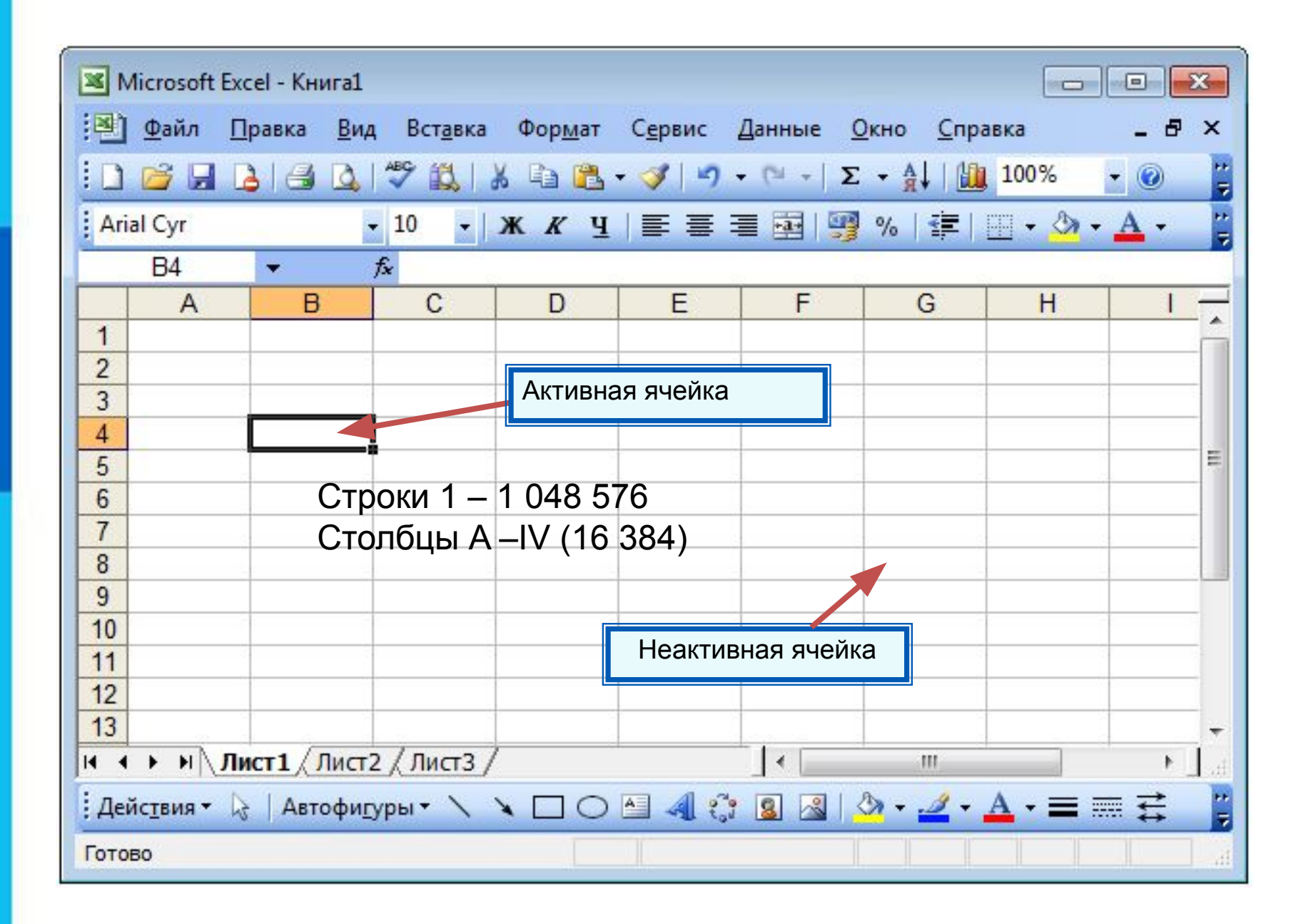

#### *Диапазон* - расположенные подряд ячейки в строке, столбце или прямоугольнике.

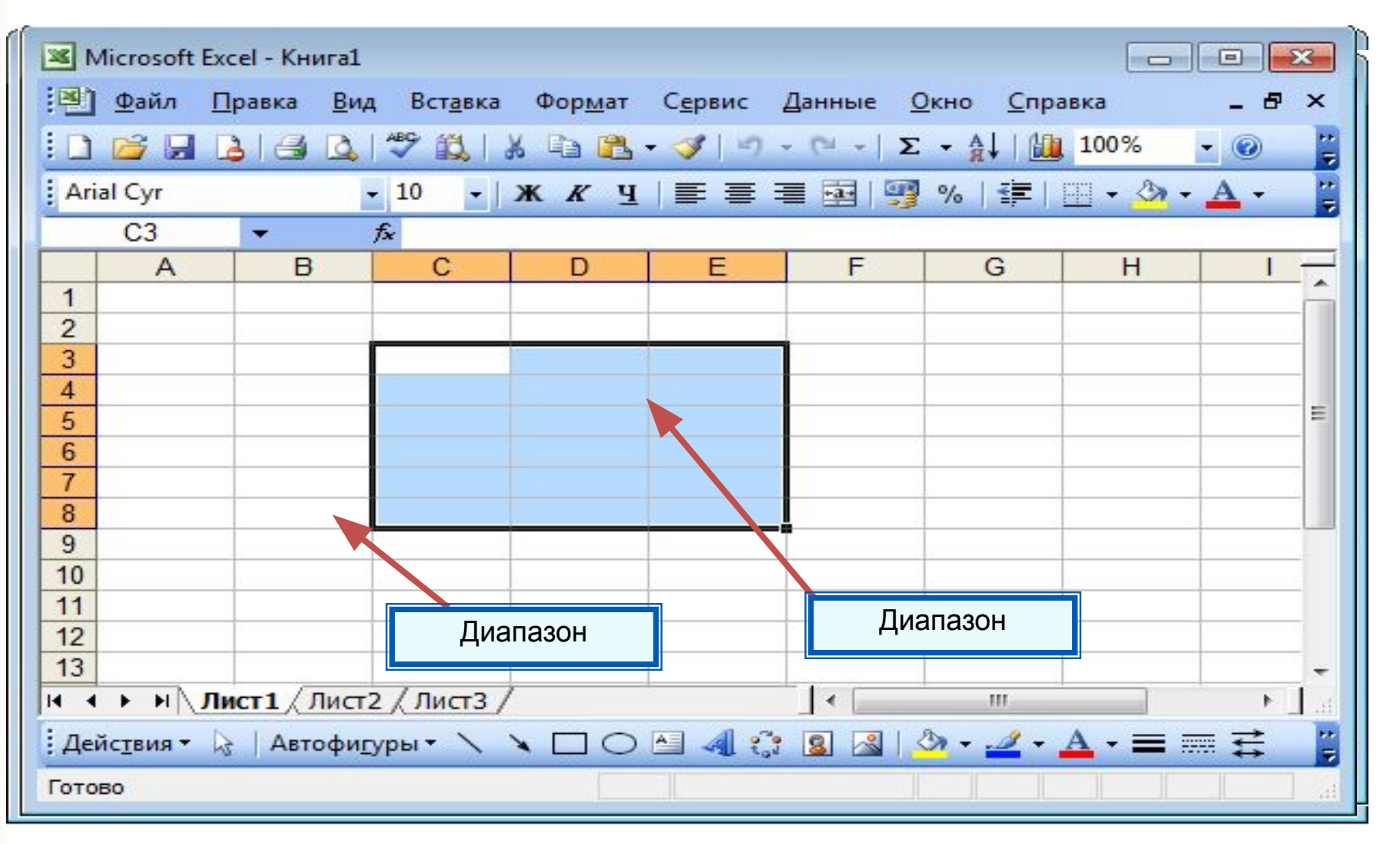

#### $\mathsf{K}$ ракое количество ячеек находится в диапазоне (B3:B8)?

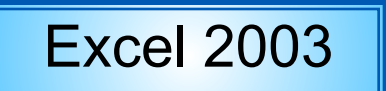

Excel 2003 | Excel 2007 | OpenOffice.org Calc

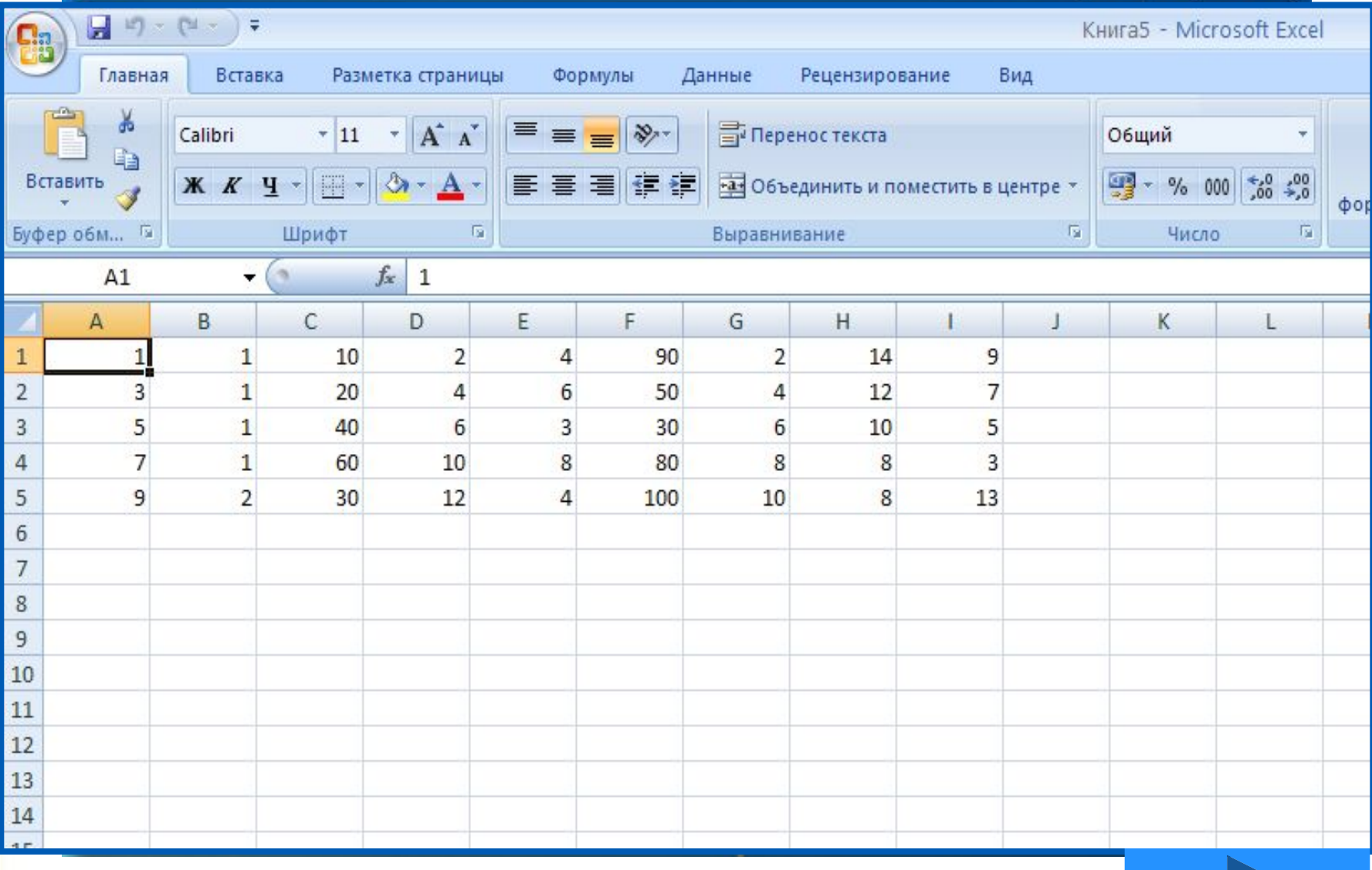

## **Данные в ячейках таблицы**

*Ячейка* - наименьшая структурная единица электронной таблицы, образуемая на пересечении столбца и строки.

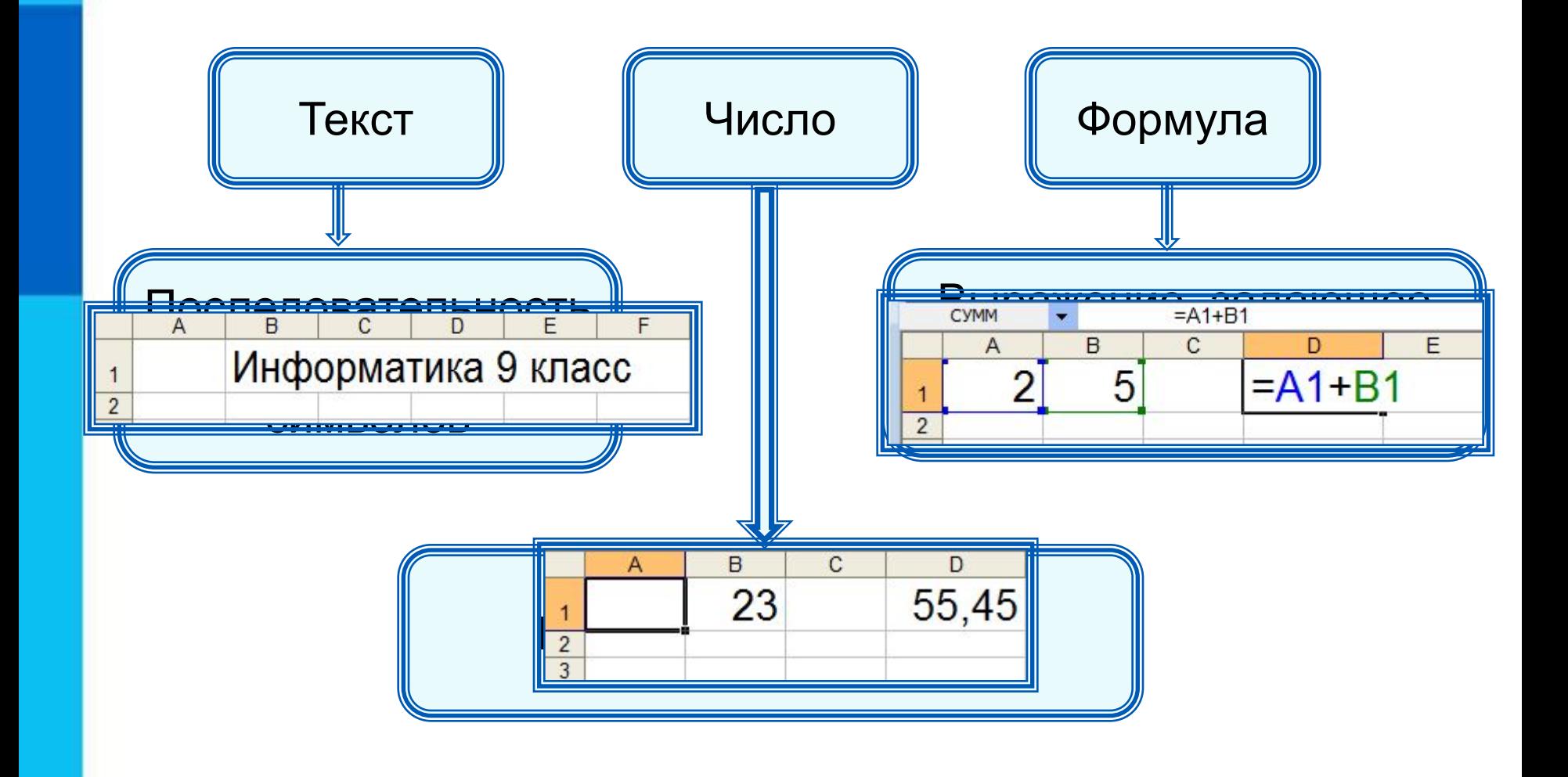

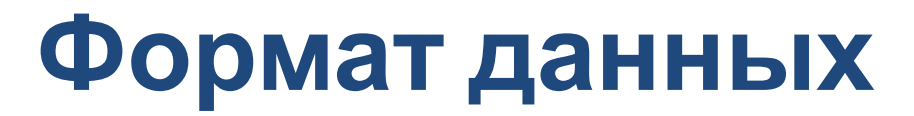

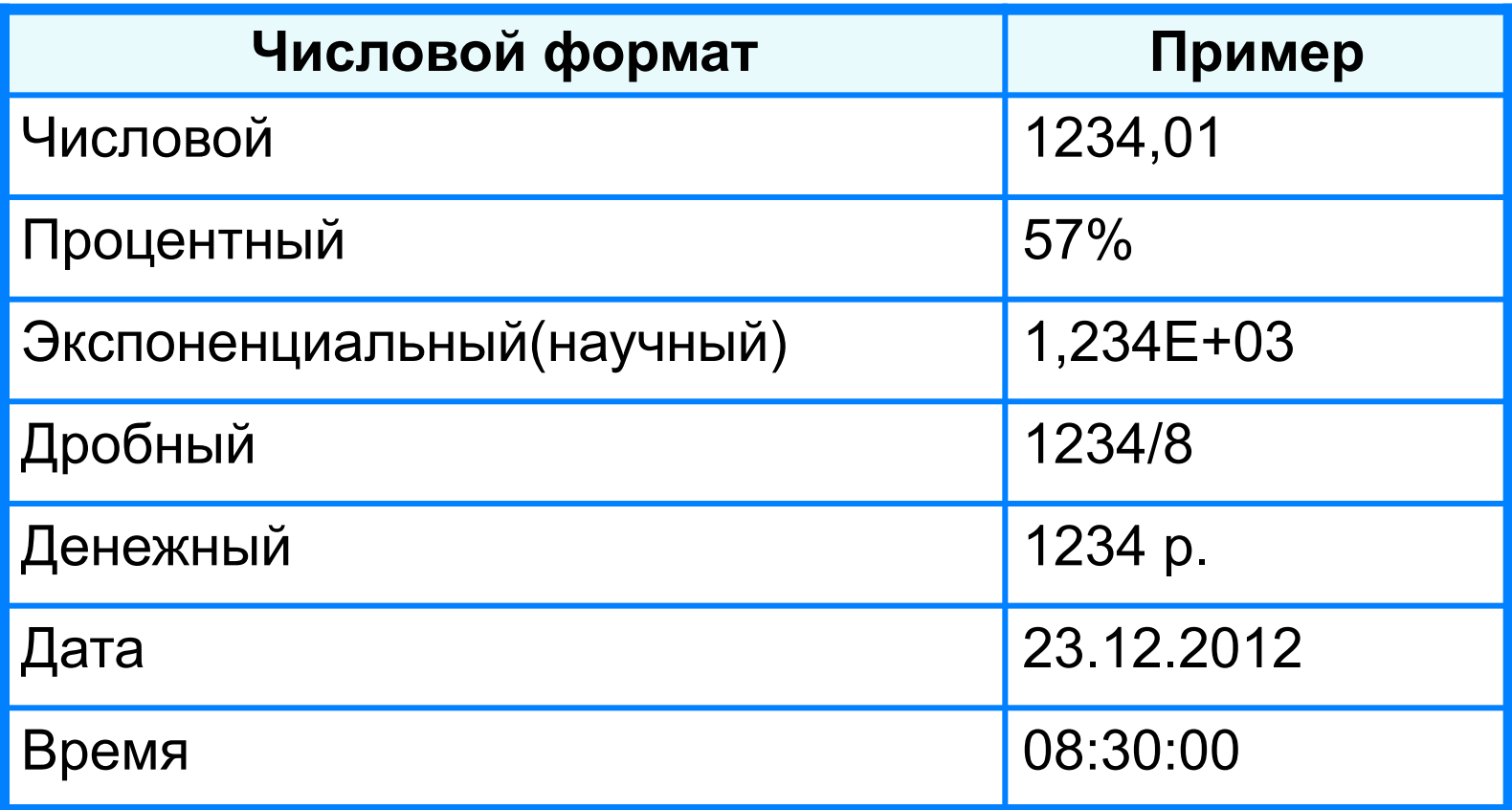

Целая и дробная части вещественного числа разделяют **запятой**.

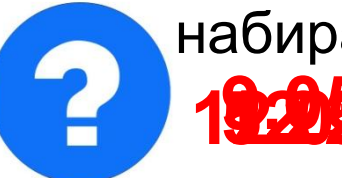

набираем - получаем набираем - получаем

**19.2013 – 000. Май 12.958 – 5,005 друз** 1

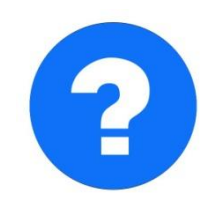

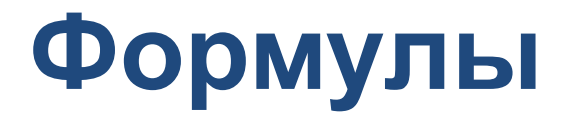

#### **Арифметические операции, применяемые в формулах**

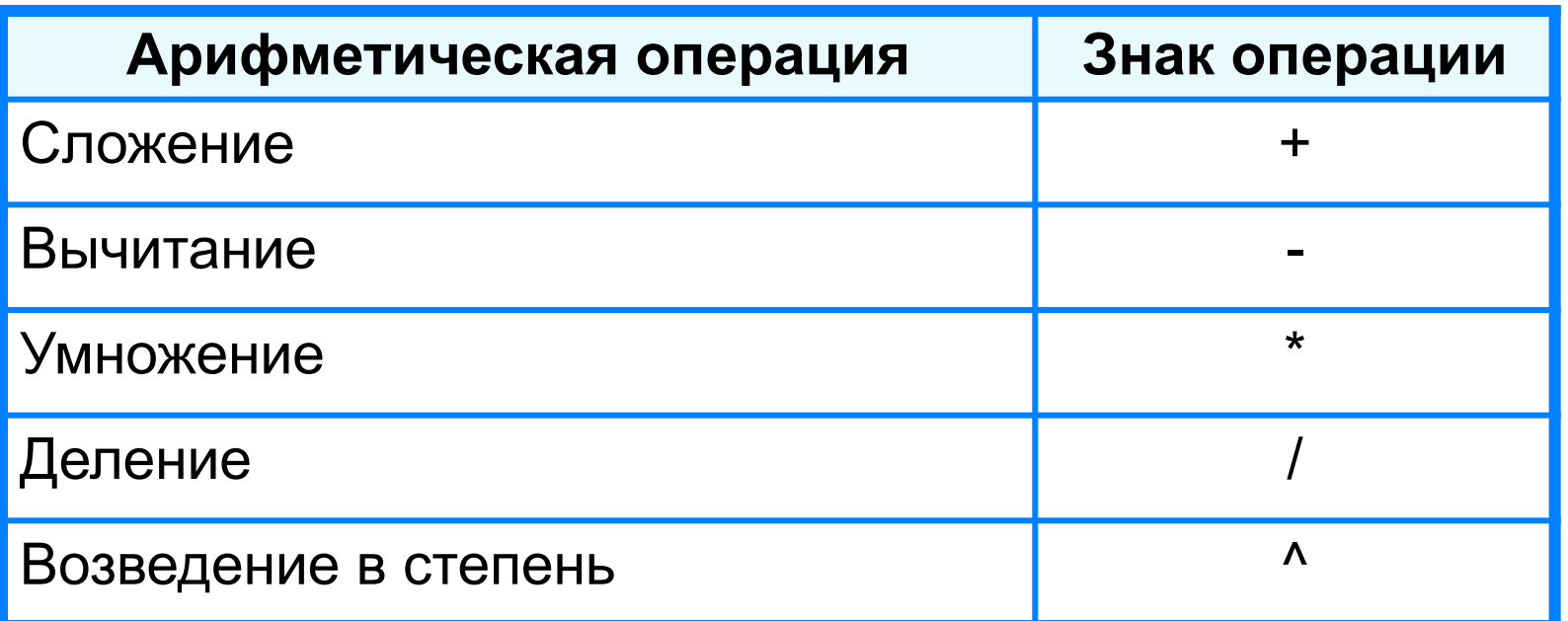

 **Формула всегда начинается со знака «=»** !

**=0,5\*(А1+В1) =С3^2**

### **Вычисления по формулам**

Длю алеввода в рамения ризма, и миникати ачей ките достатое й кое тако на дело в достато горображает аб грезу в ни курсорисловий стотау ой цусор му я ёку.

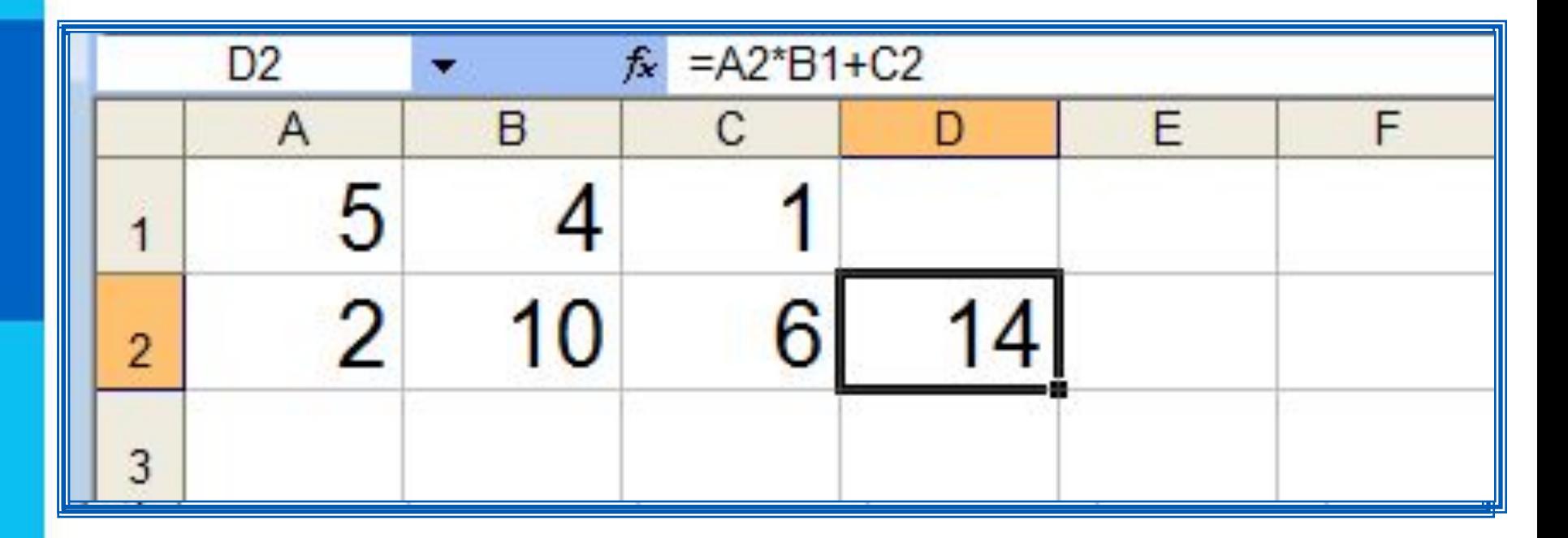

Для просмотра и редактирования конкретной формулы достаточно выделить соответствующую ячейку и провести её редактирование в строке ввода.

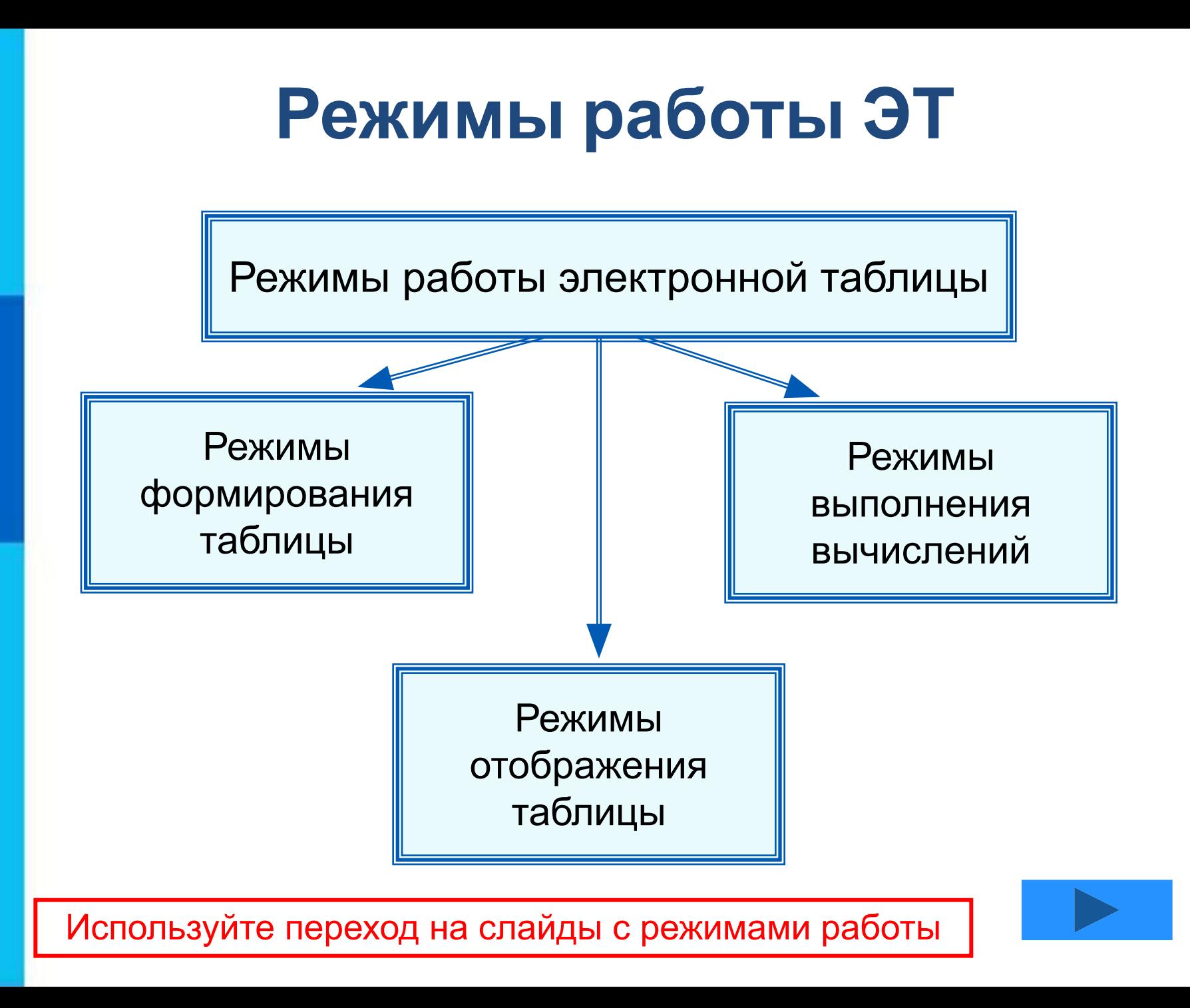

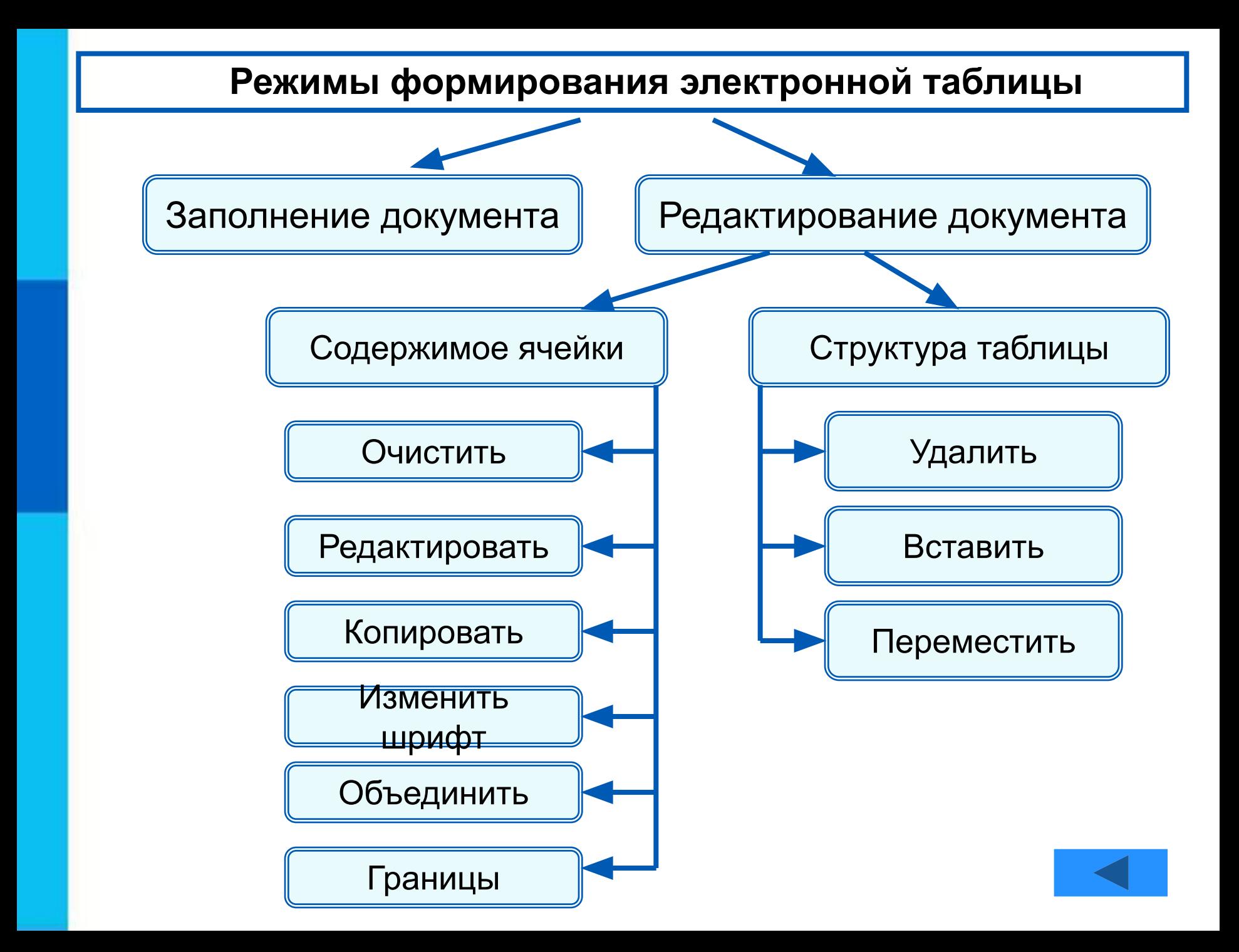

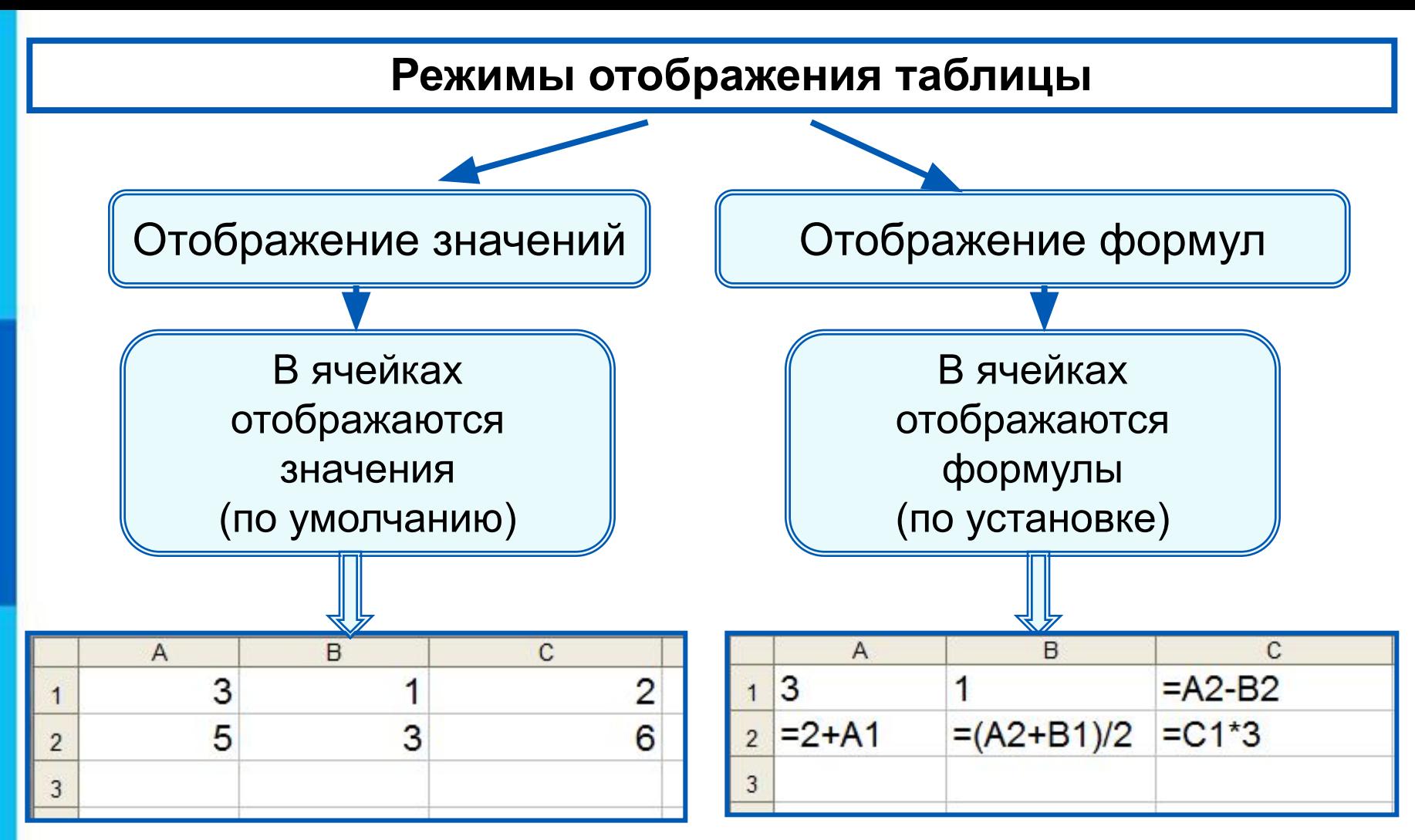

Установка режима отображения формул:

*Сервис-Параметры-Вид-Параметры окна-Формулы*

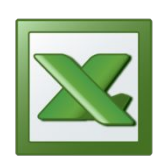

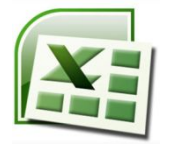

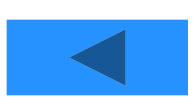

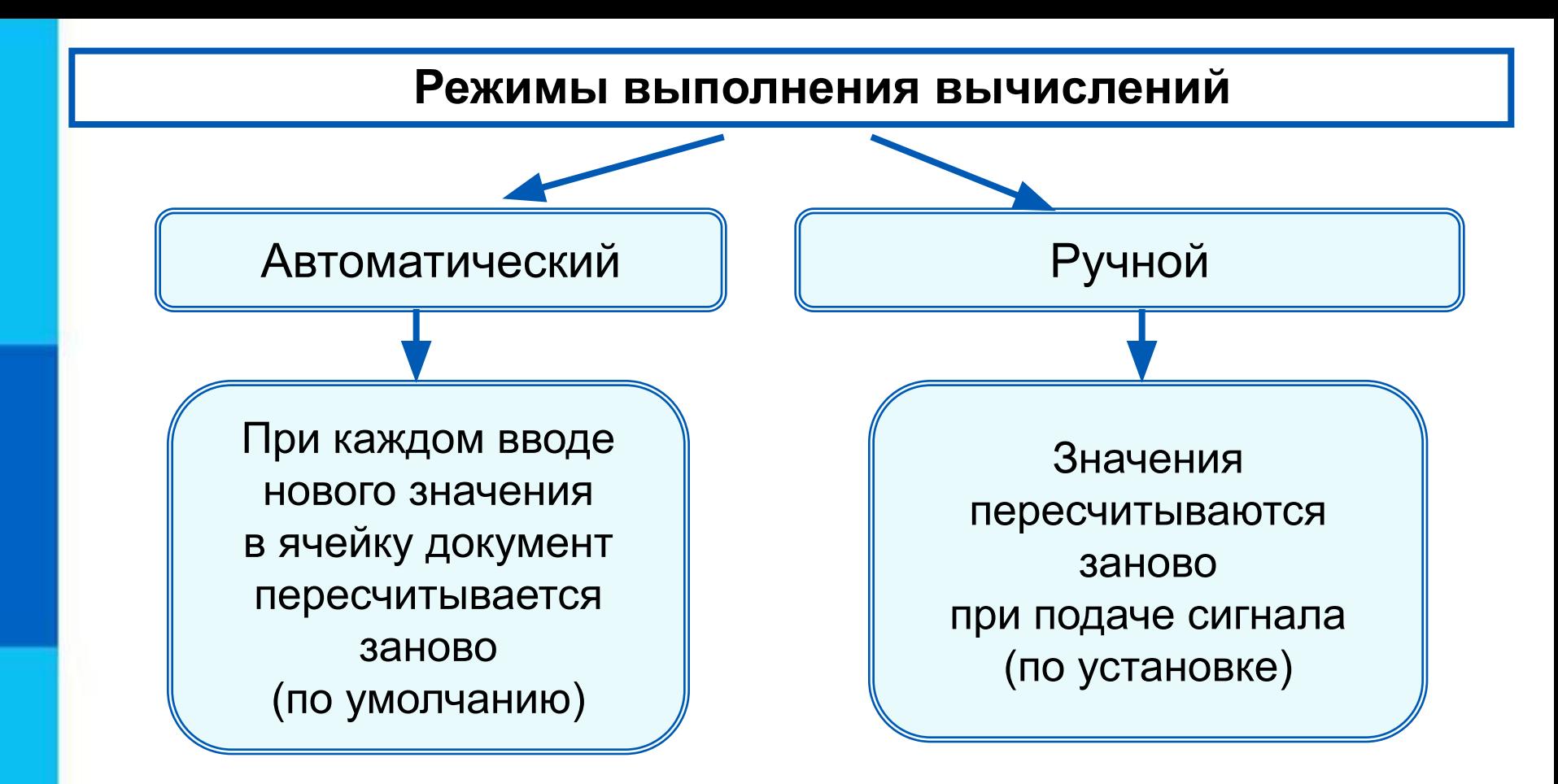

Установка режима вычислений по формулам: *Сервис-Параметры-Вычисления-Автоматически/Вручную*

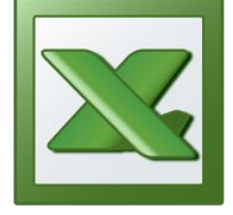

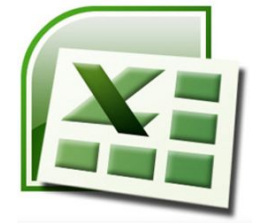

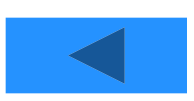

### **Вопросы и задания**

НВа одинсуйн к на дан е франент таблита бильн преживлятия сано арифметич**е** $\bar{c}$ **кбе ажения ф** $\bar{c}$ **0+25/(4\*10-2)\*8.** Какое будет пентическое это ражение ему соответствует? отображения значений?

a) 
$$
50+\frac{25}{4}\cdot10-2\cdot8
$$

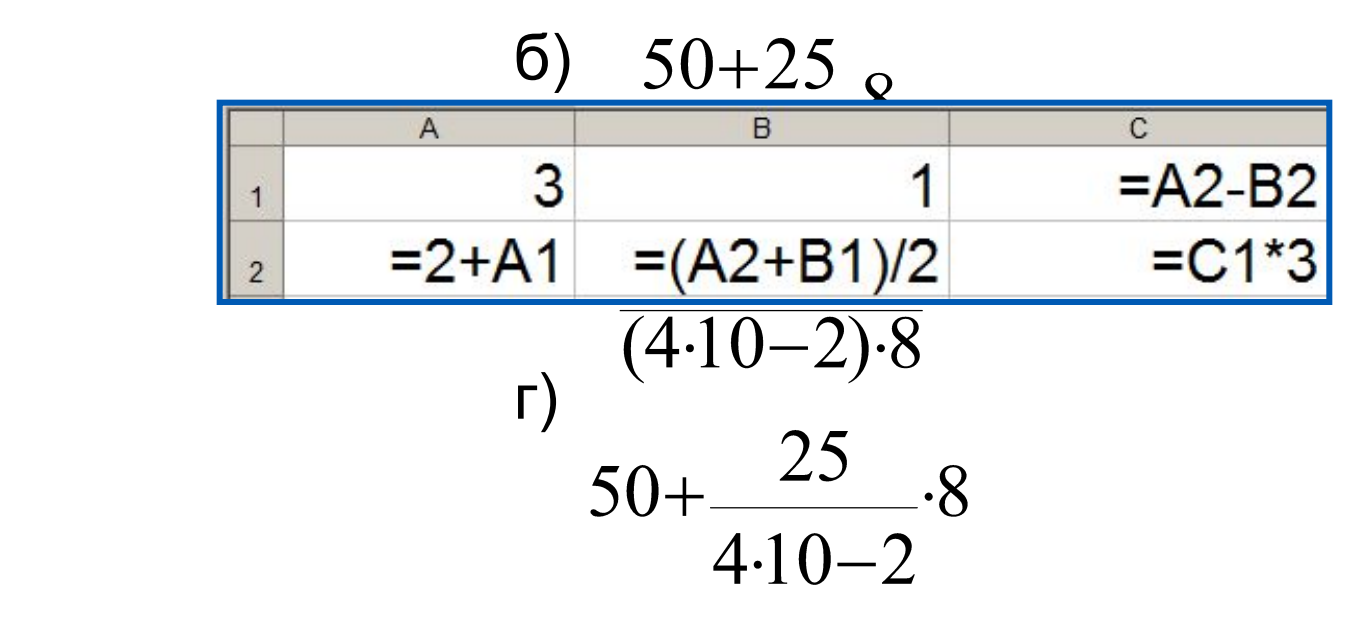